# **How to Use TCU Web Syllabi System**

#### Tokyo Christian University Academic Affairs

## Where to find TCU web syllabi (1)

• For courses offered, click 【神学部/Undergraduate】 button.

2014年度東京基督教大学で開講されている科目のシラバスを見ることが できます。 操作マニュアルについては、こちらを参照して下さい。

Syllabi for April 2014 - March 2015 are available. Please refer to the online help for instruction.

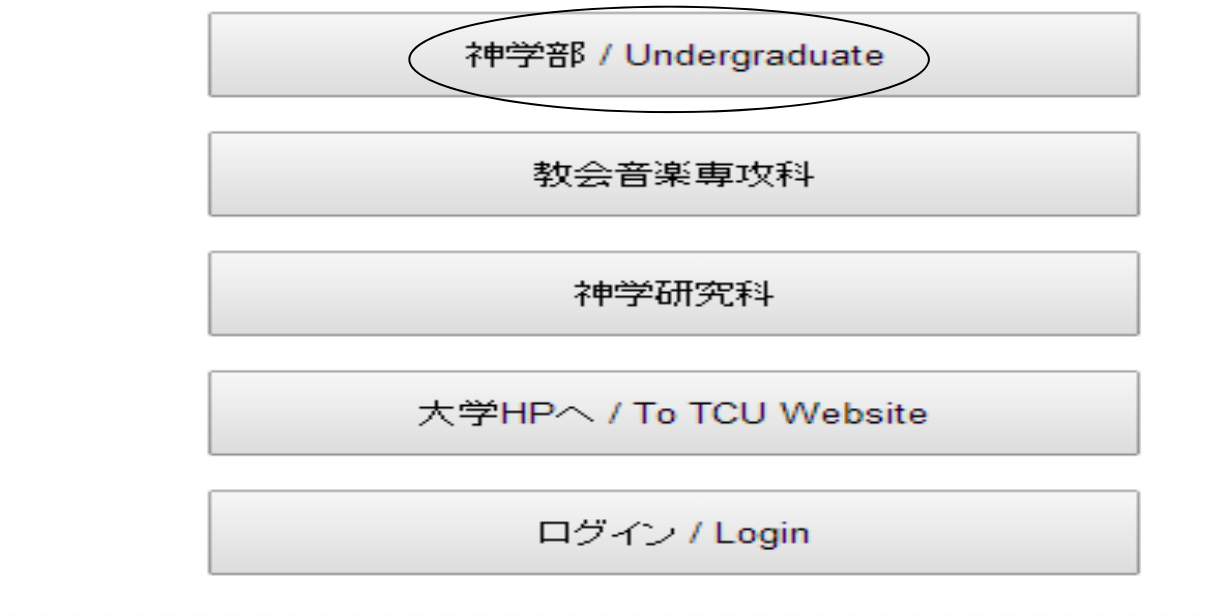

## Where to find TCU web syllabi 2

- • For courses offered in Japanese, click 【神学部 /Japanese Courses】 button.
- • For courses offered in English, click 【アジア神学 コース/ACTS-ES】 button.

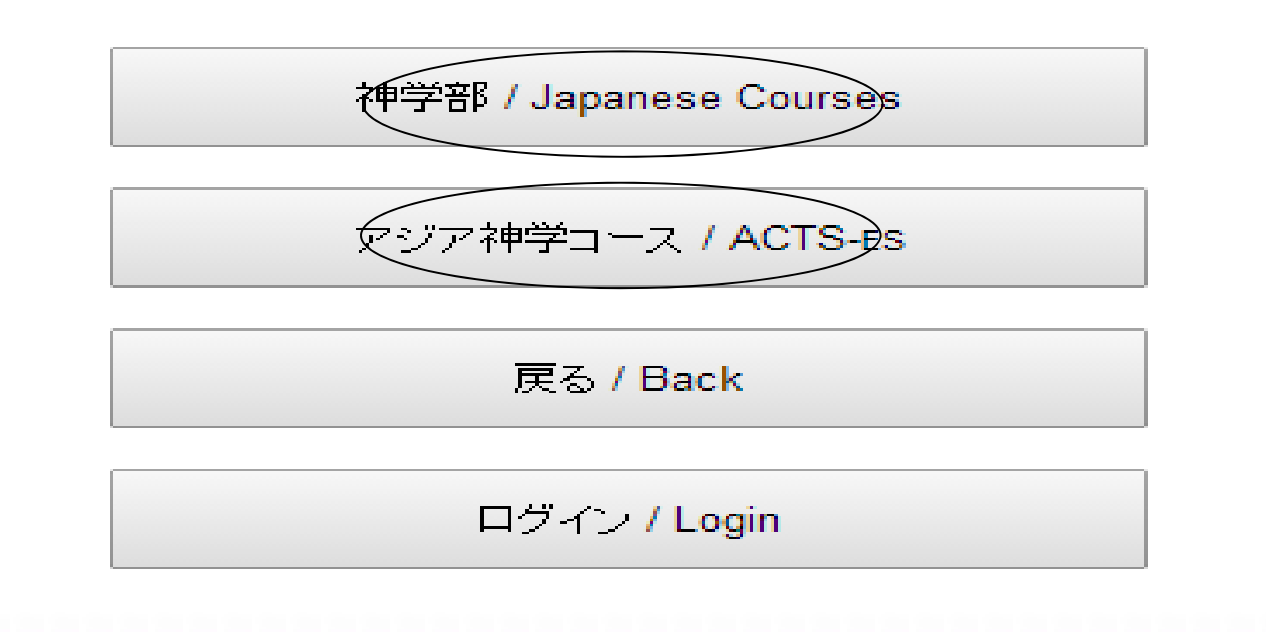

#### **How to find a course on the TCU web syllabi list**

To narrow down the courses you wish to see the syllabi, check boxes for trimester (Fall, Winter, Spring etc.) and days of the week. You can check more than one boxes at the same time.

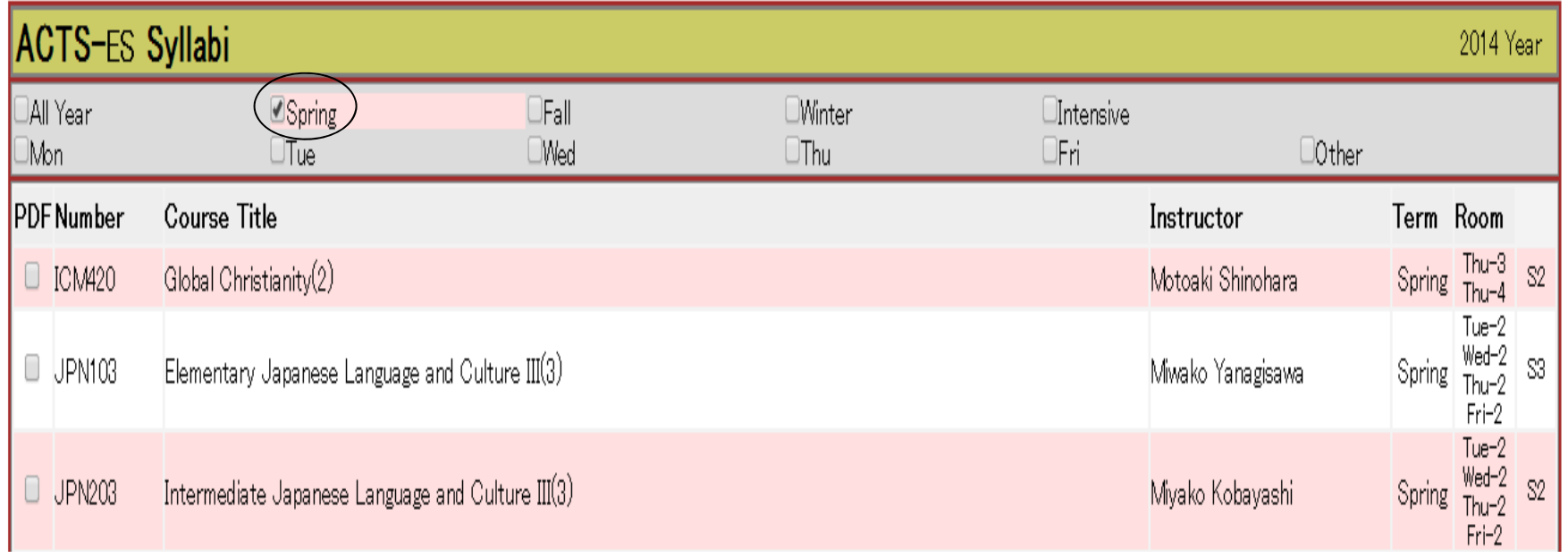

#### How to see a syllabus

• Click the course name to open a window to see the syllabus of the course.

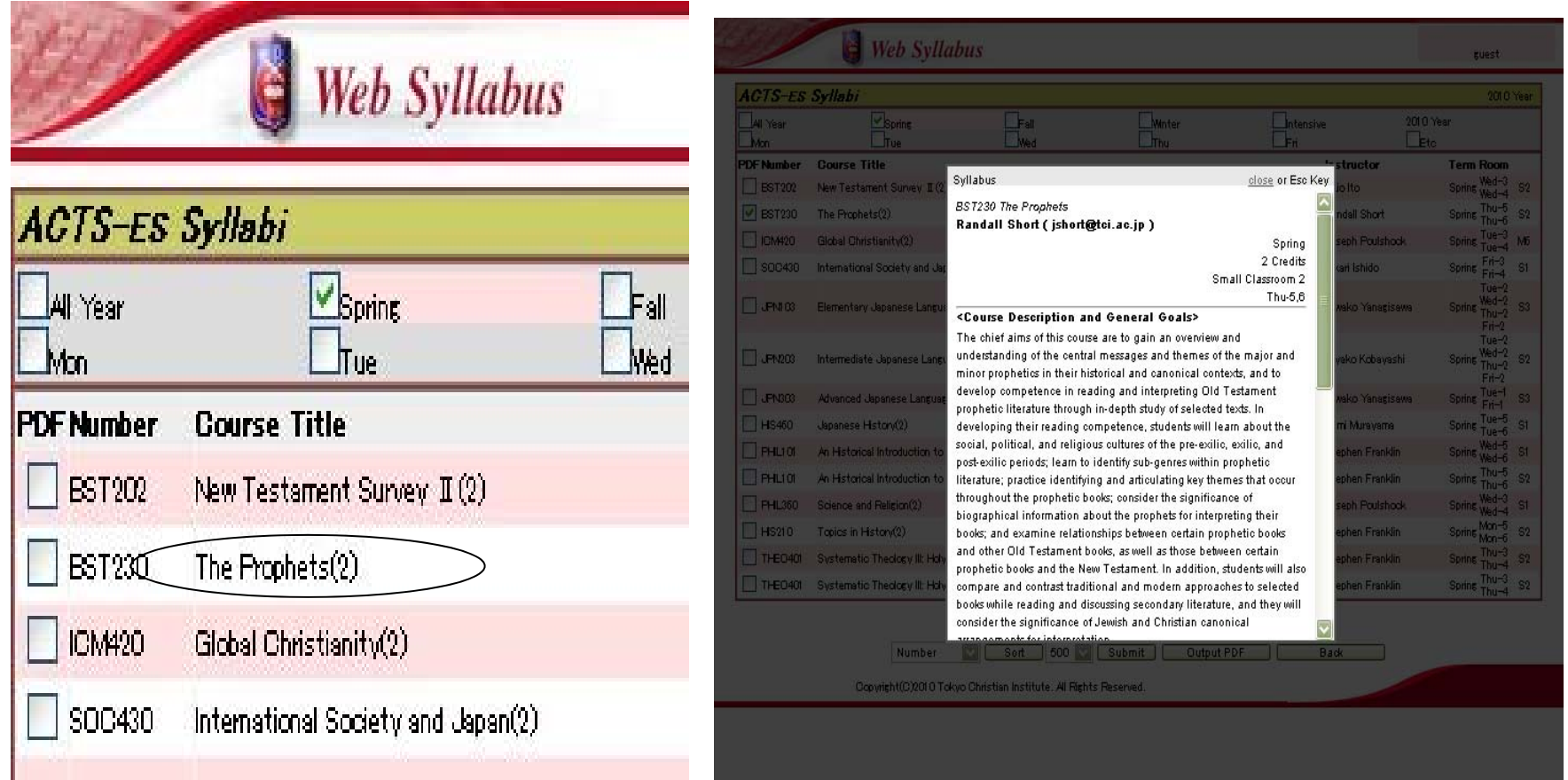

## $\blacksquare$  How to print syllabi  $\lozenge$

- On the course list, check the boxes for the courses you wish to print the syllabi.
- Click **[Output PDF]** button on the bottom of the list.
- •You can check more than one course at the same time.

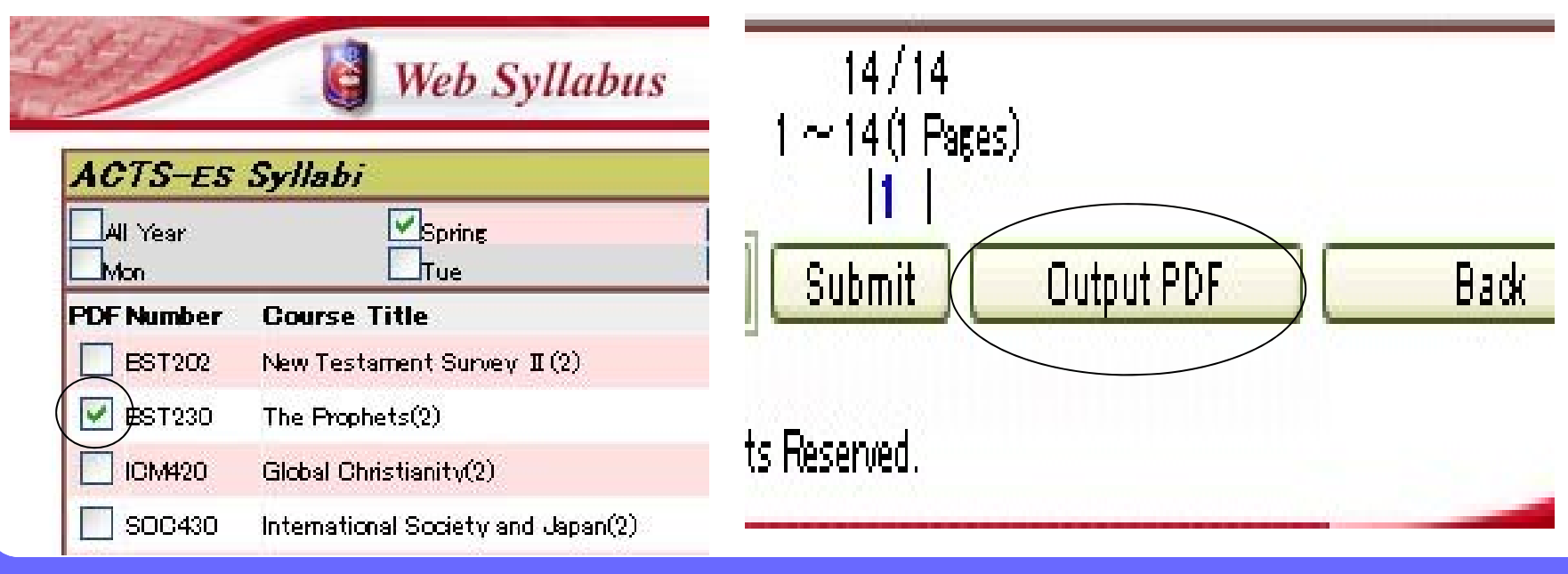

**TCU Web Syllabi Online Help** 

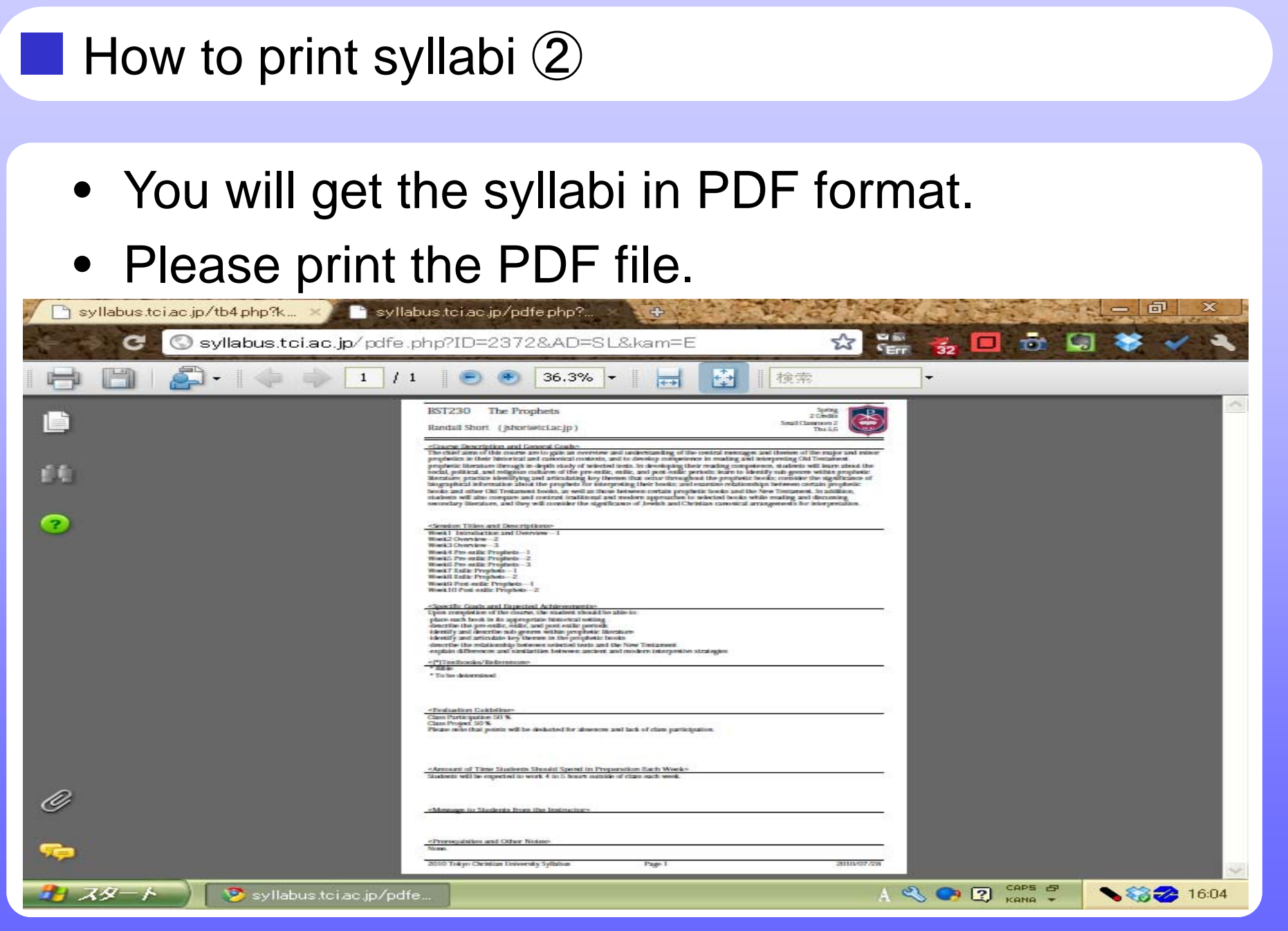

**TCU Web Syllabi Online Help** 7 **TCU Web Syllabi Online Help** 

## **For part-time students**

- If you are not a TCU student and wish to take some of the courses at TCU, please contact the Academic Affairs Department. Qualification for application and other details will be provided upon request.
- Tokyo Christian University Academic Affairs Department
- $\textbf{E}$ :0476-46-1131
- Email:kyoumuka@tci.ac.jp